## **Б Е З О П А С Н О С Т Ь**  ЭЛЕКТРОННОЙ ПОЧТЫ

Один из необходимых способов защиты Ваших данных – это создание надежного пароля к электронной почте

#### **Каким не должен быть пароль**

Не используйте в пароле свое имя или имена своих родственников, клички домашних животных, номер телефона, адрес или дату рождения.

#### **Каким должен быть пароль**

Чтобы Ваш пароль практически невозможно было взломать, придерживайтесь следующих правил при его создании:

- В пароле должно быть от 8–12 символов. Чем длиннее будут ваши пароли, тем сложнее будет их взломать. Используйте не менее 8 символов в паролях, два из которых, по крайней мере, будут цифровыми.
- Используйте максимально возможное количество символов и их комбинации: строчные и прописные буквы, знаки препинания и другие символы – чем больше различных символов в Вашем пароле, тем он безопаснее.
- Информация в паролях не должна иметь к Вам прямого или косвенного отношения.

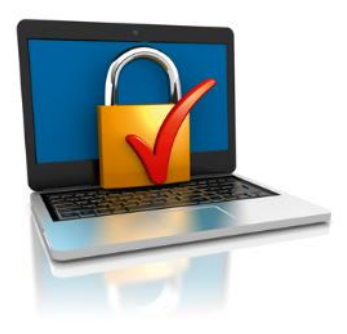

Мы работаем: Ежедневно: с 9-00 до 18-00. Пятница: с 10-00 до 18-00. Выходной: понедельник, в летний период: воскресенье. Последний четверг месяца**санитарный день.**

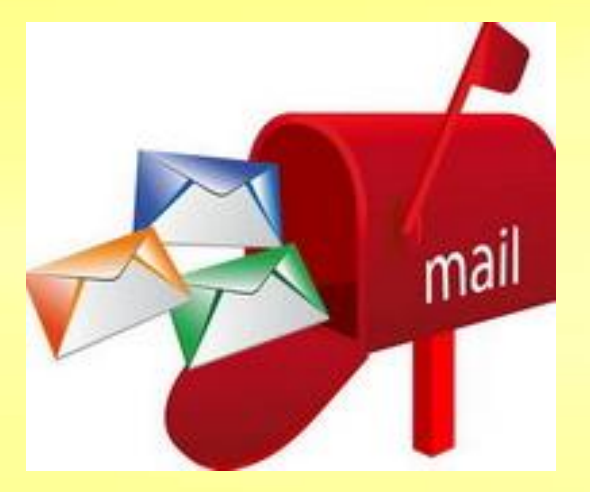

Мы ждем Вас по адресу: ул. Советская, 79 Центральная городская библиотека имени А.С. Пушкина тел.: 8(939031)2-17-53 e-mail:chernbib@mail.ru сайт:chernbib.ru

**МКУ «Централизованная библиотечная система г. Черногорска» Центральная городская библиотека им. А.С. Пушкина**

# **ЭЛЕКТРОННАЯ**

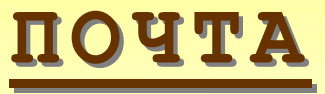

### **Ч Т О Т А К О Е ЭЛЕКТРОННАЯ ПОЧТА?**

Электронная почта – служба, которая позволяет обмениваться письмами и сообщениями с адресатами в различных частях страны и мира. Она похожа на обычную почтовую связь. Вы тоже пишете письмо. Указываете адрес получателя. Можете добавить фото или документ. Только Вам не надо запечатывать письмо в конверт, покупать марку и опускать в почтовый ящик. Достаточно нажать на кнопку «Отправить». И ваше письмо практически мгновенно доходит до адресата.

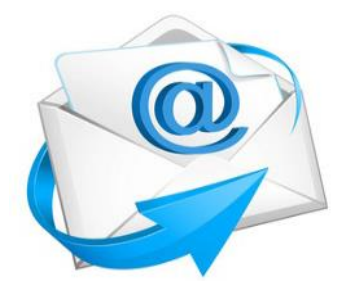

 Это абсолютно бесплатно. Не обязательно совершать междугородние звонки. Можно вести ежедневную переписку с нужным вам человеком.

#### **П О П УЛ Я Р Н Ы Е П О Ч Т О В Ы Е С Е Р В Е РА**

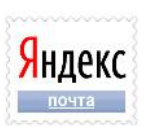

Бесплатная **почта Яндекс** с защитой от спама и вирусов. Неограниченный объём почтового ящика, короткие адреса (@ya.ru), проверка орфографии.

В **почте Mail.Ru** размер почтового ящика не ограничен. При регистрации ящика пользователю дается 10 Гб, затем почтовый ящик увеличивается по мере необходимости.

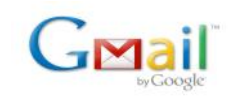

Почтовая служба от **Google**. Возможность хранения более 15 ГБ данных, защита от спама, доступ с мобильных устройств.

@mail.ru

Поиск нужных сообщений.

## **Р Е Г И С Т РА Ц И Я**  ЭЛЕКТРОННОЙ ПОЧТЫ

Процесс регистрации одинаков во всех почтовых службах. (пример на сервере Яндекс)

 Зайдите на сайт. Найдите кнопку «Завести почтовый адрес» или «Регистрация нового ящика».

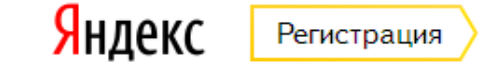

- Заполните регистрационную форму. Введите свои данные (имя и фамилию) – ваше имя будет видеть получатель письма.
- Выберите имя своего почтового адреса. Необходимо придумать первую часть вашего почтового адреса. Вторая часть будет: @(название почтового сервера),(домен). Логин обязательно должен состоять из латинских букв, может содержать цифры. Вы можете ввести свое имя латинскими буквами. Как только вы введете желаемый логин, программа подскажет вам, создал ли кто-то уже такой ящик или это название еще никем не занято. Вам предложат варианты похожих свободных имен.
- Придумайте и введите пароль

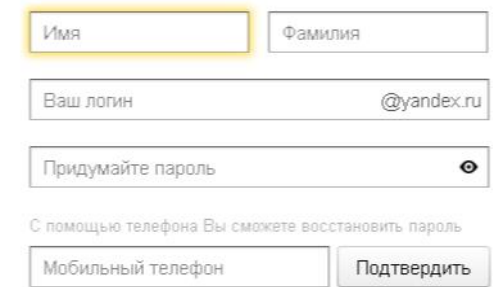

#### У меня нет телефона

Завести почту

● Я принимаю условия Пользовательского соглашения и даю Яндексу согласие на обработку персональных данных в соответствии с законодательством России и Политикой конфиденциальности.

#### **Как отправить письмо?**

## 1. Нажмите кнопку

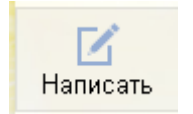

2. Укажите адрес получателя. Необходимо узнать у получателя его адрес электронной почты и правильно вписать его в поле

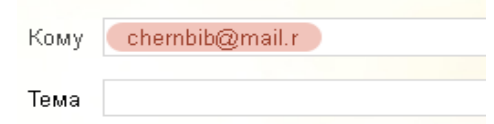

3. Впишите тему письма.

Так получателю будет проще понять, кто и о чем ему пишет. Вы можете проигнорировать это поле.

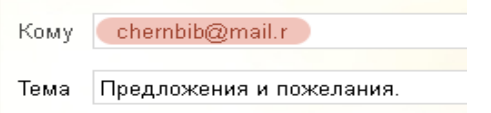

4. Напишите текст. Если Вы заполните все окошко для ввода текста письма – не волнуйтесь, после заполнения окно автоматически увеличится, и Вы сможете продолжить. Пока Вы пишете письмо, почтовый сервис сохраняет черновик.

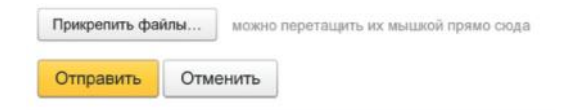

 Если нужно прикрепить фото, музыку и т.п., то перед отправлением письма нажимает «Прикрепить файлы», и выбираем этот файл с места где он находиться на компьютере

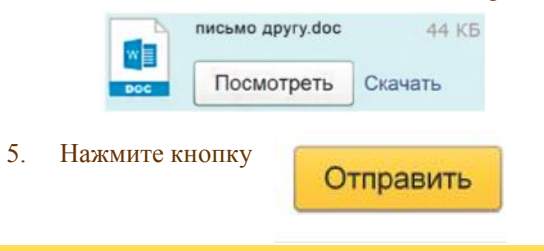